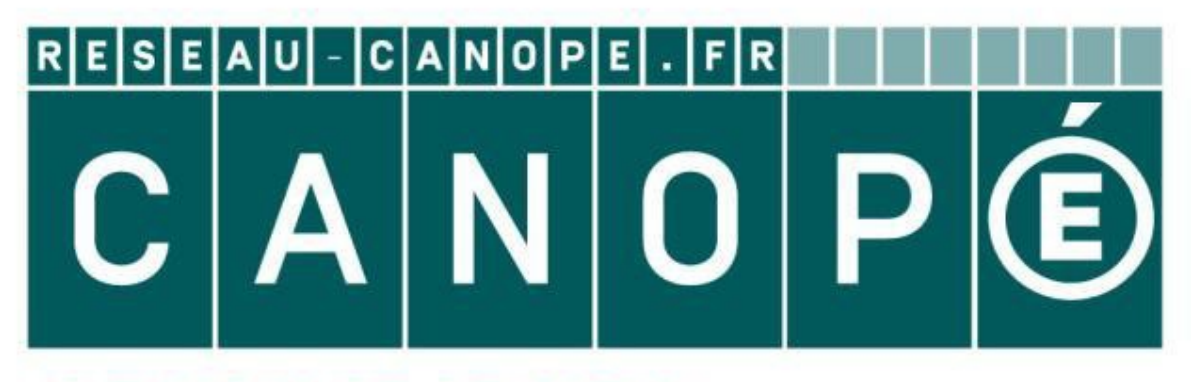

# **LE RÉSEAU DE CRÉATION** ET D'ACCOMPAGNEMENT PÉDAGOGIQUES

**Ce document a été mis en ligne par le Réseau Canopé pour la Base Nationale des Sujets d'Examens de l'enseignementprofessionnel.**

**Ce fichier numérique ne peut être reproduit, représenté, adapté ou traduit sans autorisation.**

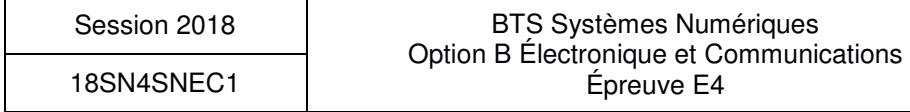

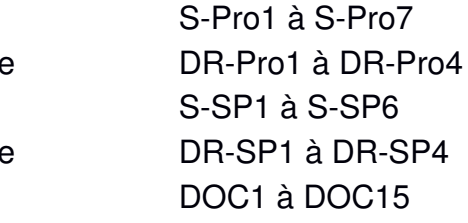

# **Épreuve E4 : ÉTUDE D'UN SYSTÈME NUMÉRIQUE ET D'INFORMATION Base 1998 Description B – Electron<br>
Base 2018 D'INF(<br>
SE:<br>
D'INF(<br>
SE:<br>
Durant des Suites de l'Alectronique de l'Alectronique<br>
Durant professionnaire Partie 1 Électronique<br>
Durant professionnaire Partie 1 Électronique<br>
Du**

# **BREVET TECHNICIEN SUPÉRIEUR SYSTÈMES NUMÉRIQUES**

**Option B – Électronique et Communications** 

Présentation du système **PR1** Sujet

Questionnaire Partie 1 Électronique S-Pro1 à S-Pro7

Document réponses à rendre avec la copie

Questionnaire Partie 2 Physique

Document réponses à rendre avec la copie Documentation

#### SESSION 2018

\_\_\_\_\_\_

Durée : 6 heures

Coefficient : 5

\_\_\_\_\_\_

L'usage de tout modèle de calculatrice, avec ou sans mode examen, est autorisé.

Tout autre matériel est interdit.

Ce sujet comporte :

Dès que le sujet vous est remis, assurez-vous qu'il est complet.

Chaque candidat remettra deux copies séparées : une copie « domaine professionnel » dans laquelle seront placés les documents réponses pages DR-Pro1 à 4 et une copie « Sciences Physiques » dans laquelle seront placés les documents réponses pages DR-SP1 à 4.

# **PRÉSENTATION DU SYSTÈME**

# **Optimisation d'un éclairage public**

#### **1. Généralités**

Une ville moyenne de 30 000 habitants ne compte pas moins de 3 000 points lumineux sur son territoire. Au quotidien, la ville gère son parc d'éclairage public et cherche sans cesse à l'optimiser grâce aux nouvelles technologies, sans perdre de vue son objectif premier : assurer la sécurité des biens et des personnes.

En France, selon l'ADEME (Agence De l'Environnement et de la Maîtrise de l'Énergie), l'énergie consommée par l'éclairage public (environ 1,5 Million de kW·h par an) représente 37 % de la facture d'électricité des collectivités territoriales, une part non négligeable dans le budget d'une ville. C'est pourquoi la maîtrise de l'éclairage public est une source importante de réduction des consommations électriques.

Pour s'adapter aux nouvelles recommandations, les ampoules classiques qui ne fonctionnent plus sont systématiquement remplacées par des ampoules à LED.

Avec une puissance de 70 W pour les ampoules à LED contre 150 W pour les ampoules conventionnelles, à qualité d'éclairage équivalente, la baisse de la consommation d'énergie est évidente.

La technologie à LED offre un rendement bien supérieur.

Pour optimiser l'éclairage en tenant compte de la luminosité naturelle et mieux intégrer les rythmes de vie urbaine, certaines villes mettent en place un dispositif de gestion. Celui-ci permet de connaître la consommation énergétique de chaque lampadaire, son état de fonctionnement et de faire varier la puissance d'un point lumineux sur certaines plages horaires (abaissement par tranche horaire de la puissance entre 23 h et 5 h par exemple). Un potentiel de 40 à 75 % d'économies d'énergie est dès aujourd'hui réalisable lors de la modernisation des anciennes installations. Une ville moyenne de 30 000 habitants ne compte pas moins de 3000 points lumineux sur<br>
an partitricar grâce aux nouvelles technologies, sans pardre de vue son objectif promiere sans cesse<br>
a l'optimiser grâce aux nouvelles

#### **2. Mise en situation**

Pour faire des économies d'énergie, une ville de 34 000 habitants veut moderniser son éclairage urbain. Pour cela, elle va changer le type d'ampoule et utiliser du matériel spécialisé avec lequel on peut moduler la puissance d'éclairage en fonction des horaires, des jours (semaine ou week-end) et des saisons. De plus, la nouvelle installation permettra de suivre la consommation en énergie et alertera les services techniques lors de dysfonctionnements.

Au total, 3 000 points lumineux sont répartis dans les différentes rues de cette ville.

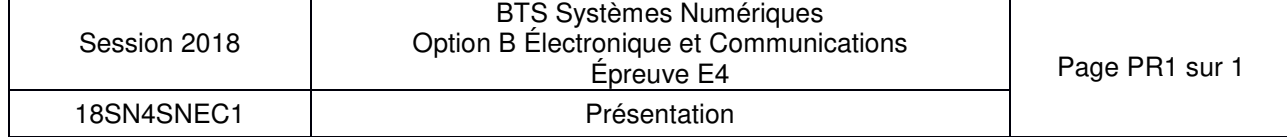

# **SUJET**

# **Option B Électronique et Communications**

Partie 1 Domaine Professionnel Durée 4 h coefficient 3

# **Partie A. Mise en situation**

**Problématique : évaluer les économies réalisables et l'intérêt de l'installation.** 

La première économie sur la consommation électrique de la ville est de remplacer les ampoules existantes de 150 W par des ampoules à LED de même éclairement mais de 70 W. Ces ampoules à LED ont un coût unitaire de 150  $\epsilon$ . **Partie A. Mise en situation**<br> **Base Nation**<br> *La promise seconomie sur la consommation électrique de la ville est de rémplacer les<br>
ampoulées existantes de 150 W par des ampoules à LED de même éclairement mais de<br>
<i>70W.* 

Sur l'ensemble de l'année, la durée moyenne de mise en marche des éclairages de rue est de 11,8 h par nuit. Le coût de l'énergie électrique est de 11 centimes d'euros par kW*·*h.

On rappelle que la ville comporte 3 000 points lumineux.

- **Q1.** Calculer l'énergie annuelle totale (en kW·h) consommée avec les anciennes ampoules. En déduire le coût lié à cette consommation pour l'éclairage des rues de cette ville.
- **Q2.** Calculer l'économie (en euros) sur le coût de la consommation d'électricité pour une année avec les nouvelles ampoules à LED.
- **Q3.** Calculer le nombre d'années nécessaires pour rentabiliser l'achat des nouvelles ampoules si on économise 112 500 € par an.

Une autre possibilité d'économie est de réduire la puissance fournie aux lampadaires (réduction de l'éclairement) aux heures où il y a peu de monde dans les rues. On se place dans le cas où toutes les ampoules sont de technologie LED.

On considère que le coût annuel pour 10 h de fonctionnement quotidien à 100 % est de  $100,000 \in$ .

On fait le choix d'un allumage :

- à 75 % de la puissance pendant 5 h (entre 21 h et minuit et entre 5 h et 7 h) ;
- $-$  à 50 % entre minuit et 5 h.
- **Q4.** Calculer l'économie annuelle (en euros) réalisée par la réduction à 75 %. Calculer l'économie annuelle réalisée par la réduction à 50 %.
- **Q5.** Calculer l'économie totale réalisée par la réduction d'éclairement.

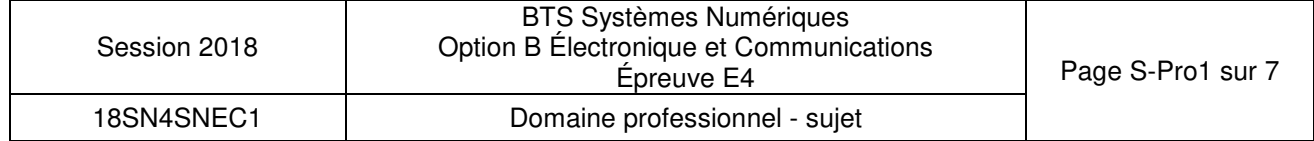

# **Partie B. Définition de l'architecture matérielle du système**

#### **Problématique : proposer une architecture matérielle permettant de réaliser la gestion de l'éclairage urbain dans une partie de la ville.**

Pour déterminer l'architecture, le principe de fonctionnement et de gestion de l'éclairage urbain de la solution Augier est donné document réponses DR-Pro1 et pages DOC2 et DOC3. Des extraits de documentation du variateur Compacto II sont donnés page DOC4 et du module de télésurveillance AUGIER-Box page DOC5.

Dans un premier temps on s'intéresse à la fonction des différents éléments.

- **Q6.** Compléter, sur le document réponses DR-Pro1, le diagramme des cas d'utilisations avec les propositions indiquées (reporter le numéro de la proposition).
- **Q7.** Préciser la fonction du Compacto II. Déterminer les deux critères principaux de choix du modèle de Compacto II dans une installation.
- **Q8.** Préciser la fonction de l'AUGIER-Box. Indiquer le type de communication mise en œuvre pour alerter les techniciens de maintenance d'un défaut sur l'installation.
- **Q9.** Déterminer, à partir des diagrammes SysML, le nombre d'AUGIER-Box nécessaire par quartier.
- **Q10.** Indiquer le type de liaison qui permet la communication entre l'AUGIER-Box et les Compacto II.

On cherche maintenant à déterminer les éléments nécessaires pour une partie de l'installation (pour un quartier de la ville). On supposera tous les lampadaires équipés d'ampoules à LED 70 W et des modèles de variateurs monophasés sous 230 V. Trois départs sont utilisés dans l'armoire de quartier n° 8. L'un d'eux alimente 40 lampadaires. *Base In module de télésurveillance AUGIER-Box page DOCS,*<br> *Base un premier temps on s'intéresse à la lonction des différents éléments.*<br> **AB.** Completier, sur le document réponse IDR-Prof. Je diagramme des cas d'utilisat

La relation simplifiée entre la puissance active (P en W) et la puissance apparente (S en *V*·A) est  $S = P / 0.8$ .

- **Q11.** Calculer la puissance active à fournir par le Compacto II pour ce départ.
- **Q12.** Choisir le modèle de Compacto II à installer dans l'armoire de quartier pour ce départ.

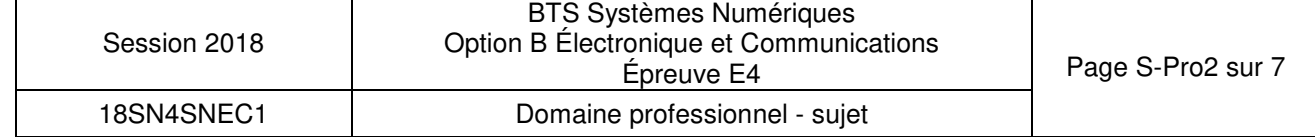

# **Partie C. Étude de la communication CAN entre l'Augier-Box et le Compacto II**

**Problématique : analyser la communication entre les deux appareils pour le paramétrage du Compacto II et la remontée des informations.** 

Un extrait de la documentation messagerie CAN du Compacto II est donné pages DOC6 et DOC7. Des éléments de la norme du bus CAN sont donnés pages DOC8 à DOC10.

- **Q13.** Préciser le nom de la norme CAN utilisée par les appareils Augier mis en œuvre.
- **Q14.** Indiquer, en hexadécimal, l'identifiant du message CAN qui permet de mettre à jour la date et l'heure d'un variateur ayant un VECM de 0x02.

Le document réponses DR-Pro2 présente une trame de communication entre l'AUGIER-Box et un variateur Compacto II. Le bit de départ (SOF) est repéré.

- **Q15.** Identifier sur le document réponses DR-Pro2 les signaux CAN H et CAN L.
- **Q16.** Repérer, comme pour le bit SOF, tous les bits de "stuffing" sur la trame du document réponses DR-Pro2.
- **Q17.** Repérer, comme pour le bit SOF, les bits SRR, IDE et RTR sur la trame du document réponses DR-Pro2. Indiquer (sur la copie) s'il s'agit d'une trame de données ou de requête. **Base Nationale des Superiors de la norme d'université par les appareils dugler mis en cauvre.<br>
<b>Base Nationale de la norme CAN utilisée par les appareils dugler mis en cauvre.**<br> **Base Nationale Professionnel de la norme C** 
	- **Q18.** Reporter dans le tableau du document réponses DR-Pro2 les valeurs binaires des parties haute et basse de l'identificateur sur 29 bits.
	- **Q19.** Extraire l'identifiant 21 bits et la valeur de VECM du message envoyé et compléter le tableau du document réponses DR-Pro2 (en hexadécimal).
	- **Q20.** Indiquer à quelle commande du Compacto II correspond ce message CAN.

On s'intéresse maintenant à l'échange qu'il y a entre l'AUGIER-Box et un Compacto II (dont le numéro VECM vaut 1) pour remonter les informations. On utilisera la valeur suivante pour la mesure : tension efficace en sortie = 234 V.

**Q21.** Compléter le diagramme de séquence du document réponses DR-Pro3 pour cet échange.

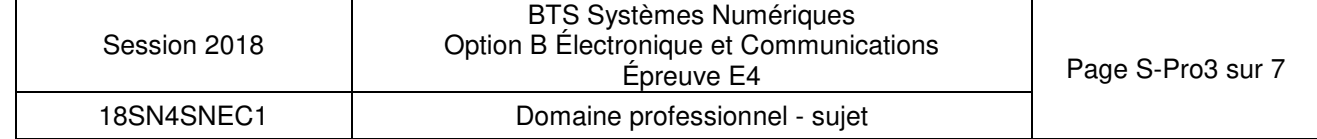

# **Partie D. Intégration dans le système de lampadaires autonomes**

**Problématique : intégrer des lampadaires autonomes existants dans l'installation.** 

Le principe d'intégration de lampadaires autonomes dans le système d'éclairage centralisé est donné page DOC11. Pour limiter les coûts (pas de passage de câbles dans les chaussées ou trottoirs), le pilotage et la remontée d'informations avec ces lampadaires se fera par liaison radio grâce à un module LoRaBee. La documentation du module est donnée pages DOC12 et DOC13. *Criaussées ou tratitoris), le pludage et la remontée d'informations avec ces lampadaires se fera par l'alson radio gráce à un module LoRaBee. La documentation du module est<br>domée pages DOC12 et DOC13.<br> Q22. Préciser l'é* 

- **Q22.** Préciser l'élément essentiel à ajouter dans l'installation Augier pour pouvoir intégrer ces lampadaires autonomes.
- **Q23.** Délimiter, sur le document réponses DR-Pro3, la zone de transmission du module LoRaBee en comparaison des autres types de liaison radio.

La solution utilisant le réseau 3G ou GSM+ n'est pas utilisée.

**Q24.** Donner le principal inconvénient de cette solution.

La portée maximale des modules radio est donnée en champ libre c'est-à-dire dans un espace dégagé de tout obstacle. Pour faire les tests de portée en ville, on utilise deux modules LoRaBee.

On va utiliser les commandes AT pour configurer les deux modules au maximum de leur puissance (donc sur le bon canal) puis en mode « ping pong ».

- **Q25.** Indiquer le numéro de canal qui permet d'obtenir la puissance d'émission maximale.
- **Q26.** Compléter, sur le document réponses DR-Pro4, les commandes à envoyer au module « master » pour obtenir cette configuration.

Des mesures faites en ville permettent de modéliser l'atténuation de la liaison (Att) en fonction de la distance d exprimée en mètres. On obtient l'équation :

$$
Att = 40 \cdot log(d) + 17.6 \quad (exprimée en dB)
$$

Les modules LoRaBee sont configurés pour émettre avec une puissance de 14 dBm. Le lampadaire le plus éloigné de la passerelle serait situé à 1 600 m.

**Q27.** Calculer la puissance reçue par la passerelle en tenant compte de la distance.

**Q28.** Vérifier que la puissance reçue est suffisante.

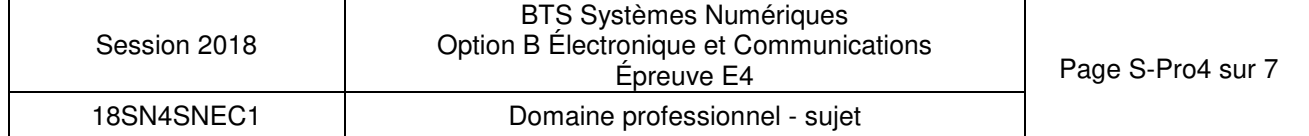

# **Partie E. Étude de la passerelle de communication**

#### **Problématique : analyser et compléter le schéma.**

Le schéma partiel de la carte passerelle est donné page DOC14. La référence exacte du composant U3 est SN65HVD230DR.

La documentation du composant SN65HVD230DR est donnée page DOC15, celle des LED page DOC13.

**Q29.** Indiquer la fonction du composant U3. Indiquer la fonction de la résistance R6 branchée sur le bus CAN.

On souhaite limiter le temps de transition des signaux CAN en sortie du composant U3 à 0,1 µs. On considérera que les signaux CAN (H et L) ont une variation de 1 V lors d'un changement d'état sur le bus. **Base Devidenta** Indicate a Indicate a resistance R6 branchée sur le bus CAN.<br> **Base Nationale limiter le temps de transition des signaux CAN en sortie du composant U3 à<br>
0.1 us. On considérera que les signaux CAN (H et L)** 

- **Q30.** Calculer la pente correspondante sur les signaux CAN en V/µs. Déterminer la valeur de la résistance à ajouter.
- **Q31.** Compléter le schéma sur le document réponses DR-Pro4 en ajoutant cette résistance avec sa valeur.
- **Q32.** Préciser le type de communication qui est utilisé entre le microcontrôleur et le module LoRaBee.

On considérera que les tensions de sortie du microcontrôleur sont de 3,3 V ou 0 V suivant le niveau logique.

On limite l'intensité du courant dans les LED à sa valeur typique.

**Q33.** Calculer la valeur à donner aux résistances R4 et R5.

Pour ne perdre aucune information, on souhaite que les messages CAN et les données radio soient traitées immédiatement dès leur arrivée.

**Q34.** Expliquer l'intérêt d'utiliser des sous-programmes d'interruption pour le traitement des messages CAN.

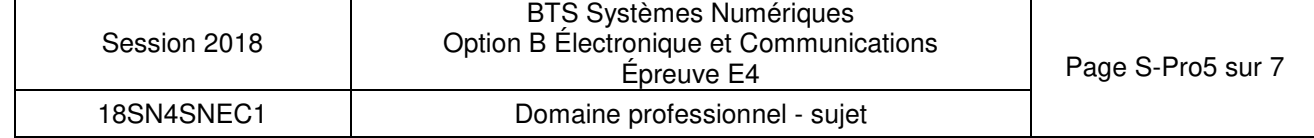

Lors de la réception d'une trame CAN, on souhaite extraire :

- la commande reçue (partie haute de l'identifiant CAN) ;
- la donnée ;
- le nombre d'octets de données ;
- le type de message (donnée ou requête).

La passerelle reçoit une trame avec les informations suivantes :

- $-$  Identifiant 29 bits = 0x00000204 ;
- Contenu du message =  $0xCO$  (valeur de la tension 196 Volts);
- $-Bit RTR = 0.$

L'algorigramme et l'extrait de programme ci-dessous permettent de traiter les données reçues.

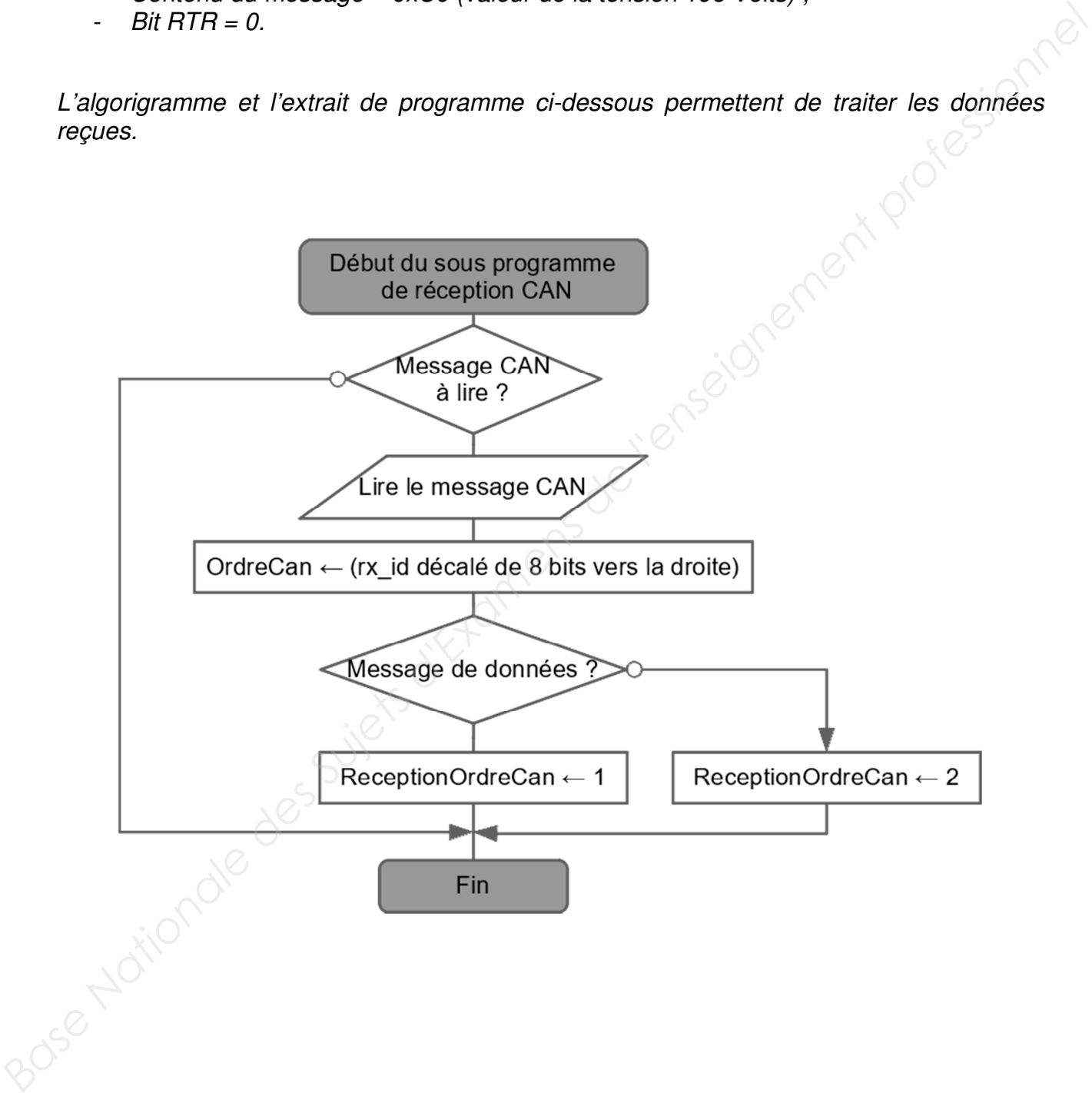

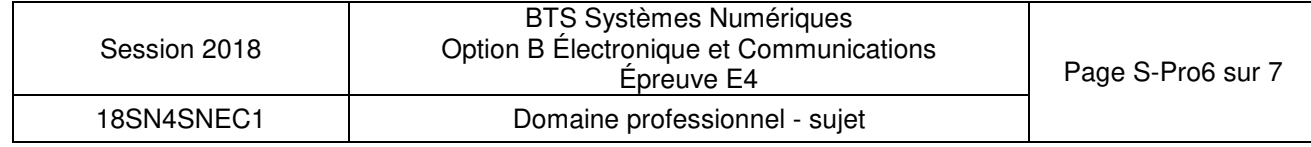

Le code source qui suit utilise la fonction **can getd()** qui permet d'extraire les informations de la trame.

Définition des variables globales modifiées par la fonction :

- rx id : identifiant 29 bits ;
- dataCan : donnée(s) ;
- rxCan len : nombre d'octets de données ;
- rxstat : valeur du bit RTR.

Code source du sous-programme de réception CAN

```
/* variables globales : 
         rx_id, dataCan, rxCan_len,rxstat, ordreCan, ReceptionOrdreCan 
        */ 
        void canrx0_int ( ) 
        { 
             if ( can_kbhit() ) // si données arrivée 
               { 
               can_getd(); // lecture du message CAN et 
                                    affectation des variables 
               ordreCan = rx\_id \geq 8; if( rxstat ) 
                        { ReceptionOrdreCan = 2; } 
                       else 
                       { ReceptionOrdreCan = 1; }
               } 
        } 
Base Nationale de Superprofessionnelle des Superprofessionnelles<br>
Particular de l'enseignement de l'enseignement profession, recept (androidrecennelles)<br>
<br>
Particular de la camens d'anticalies<br>
void camens d'antic ()
```
**Q35.** Compléter le tableau du document réponses DR-Pro4 en indiquant les valeurs des variables au retour de la fonction **canrx0\_int**.

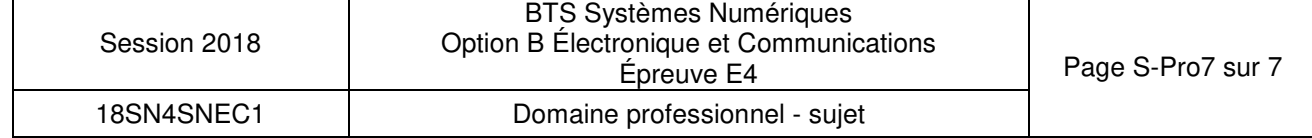

# **DOCUMENT RÉPONSES – Domaine Professionnel**

# **À RENDRE AVEC LA COPIE**

## **Réponse à la question Q6**

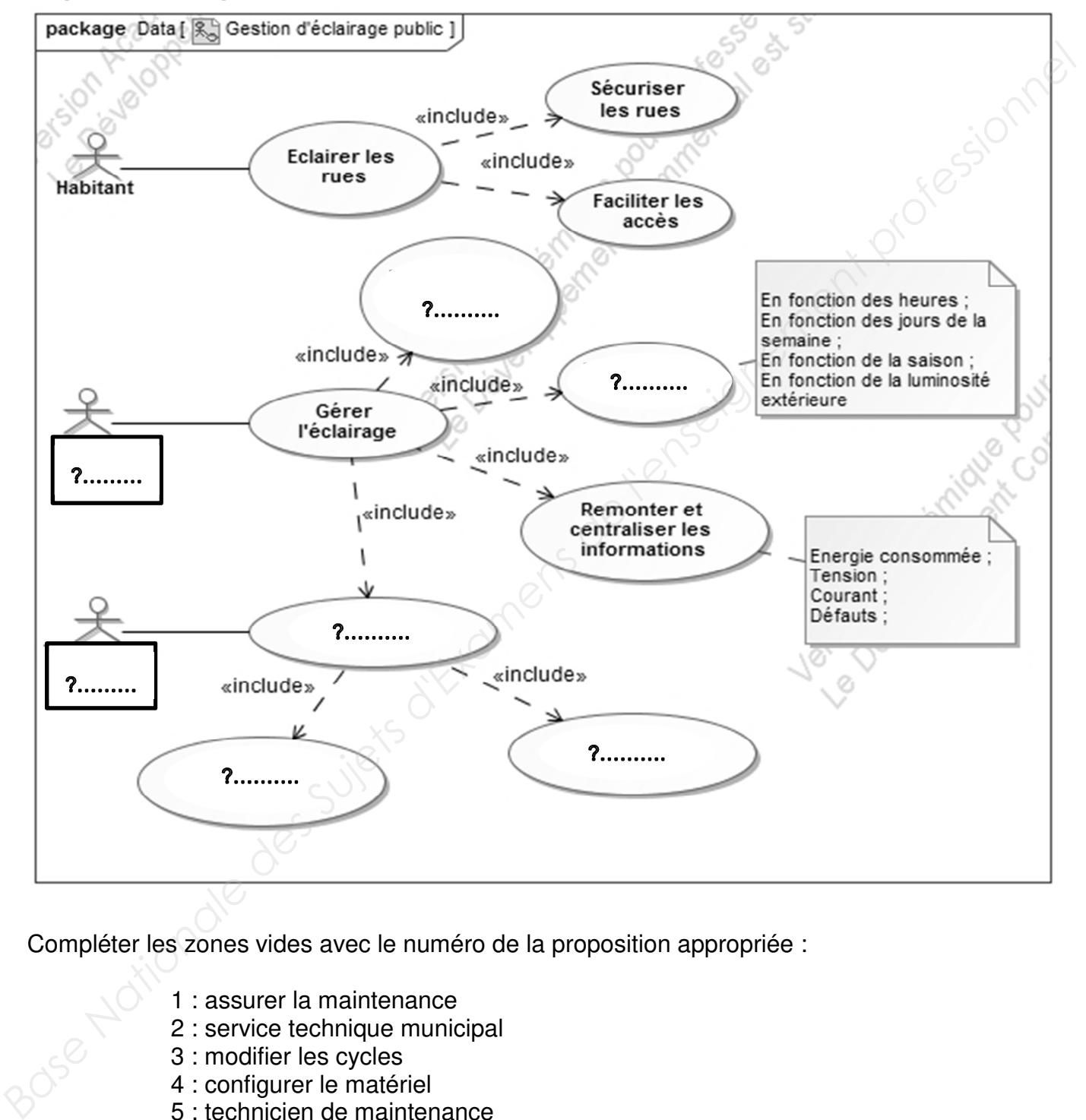

Compléter les zones vides avec le numéro de la proposition appropriée :

- 1 : assurer la maintenance
- 2 : service technique municipal
- 3 : modifier les cycles
- 4 : configurer le matériel
- 5 : technicien de maintenance
- 6 : alerter en cas de défaut
- 7 : minimiser les coûts

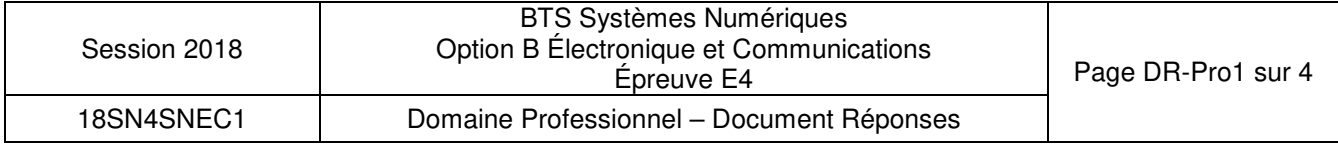

# **Réponses aux questions Q15, Q16, Q17, Q18 et Q19**

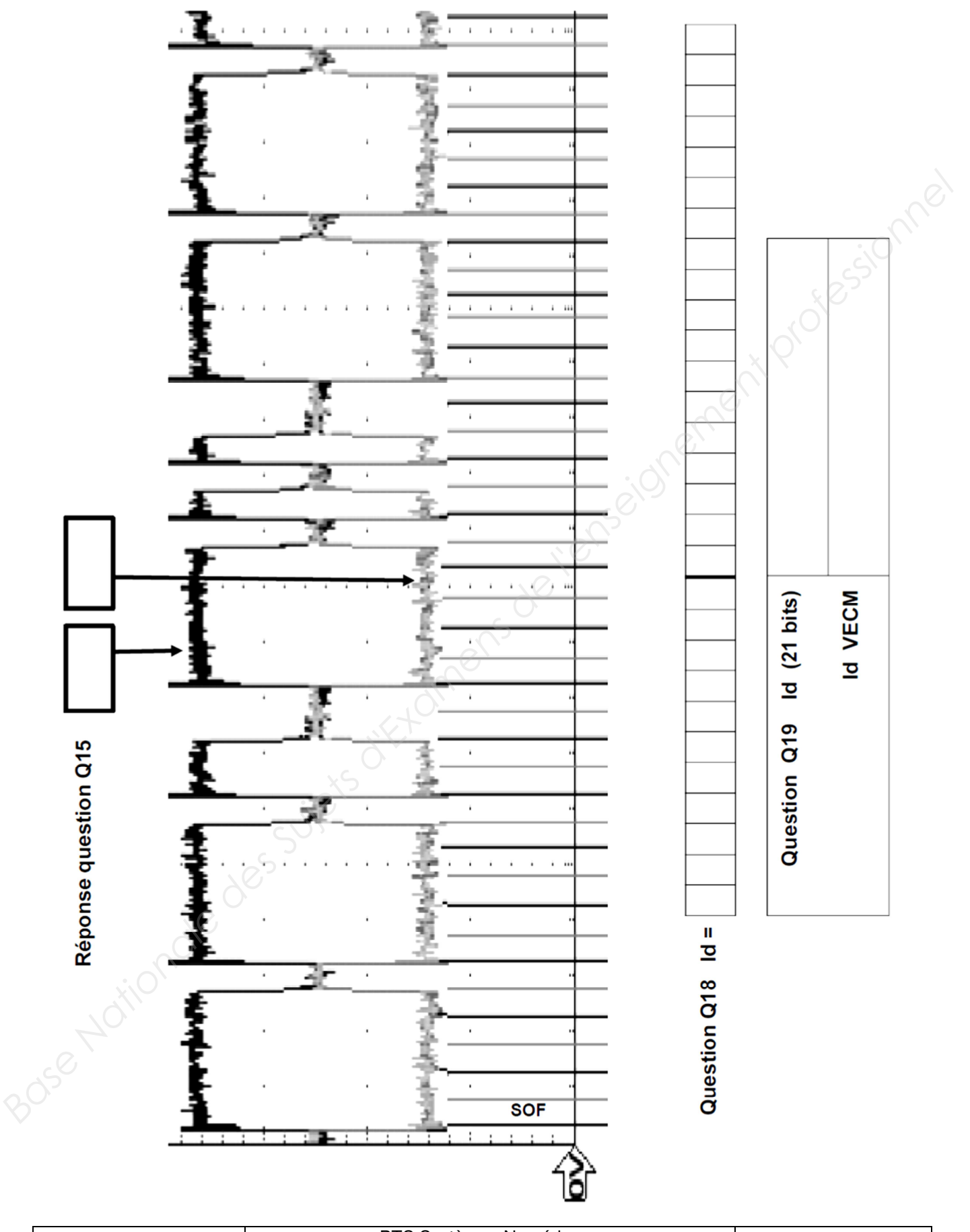

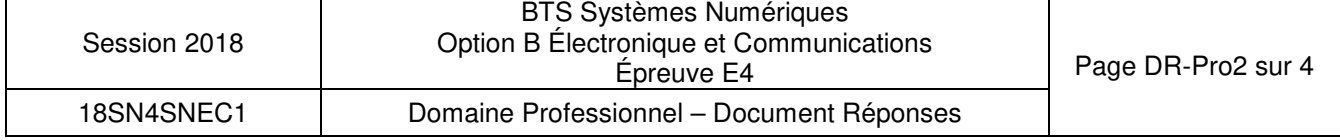

# **Réponse à la question Q21**

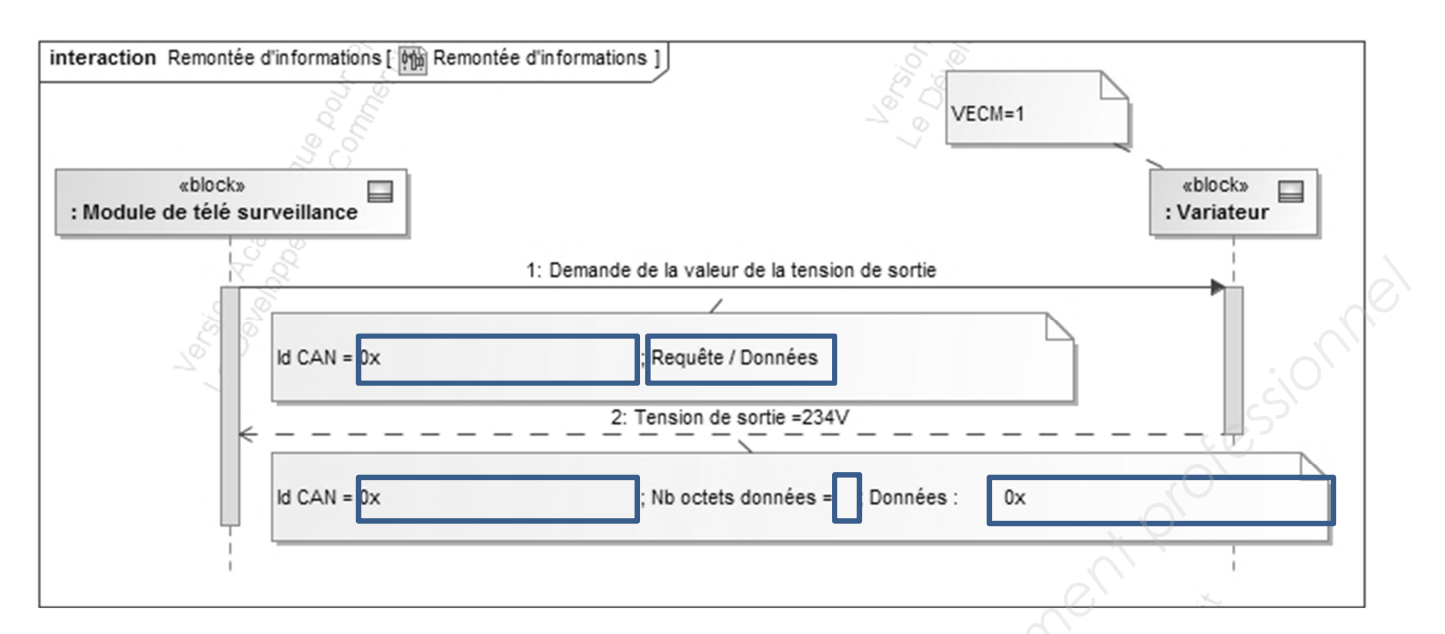

# **Réponse à la question Q23**

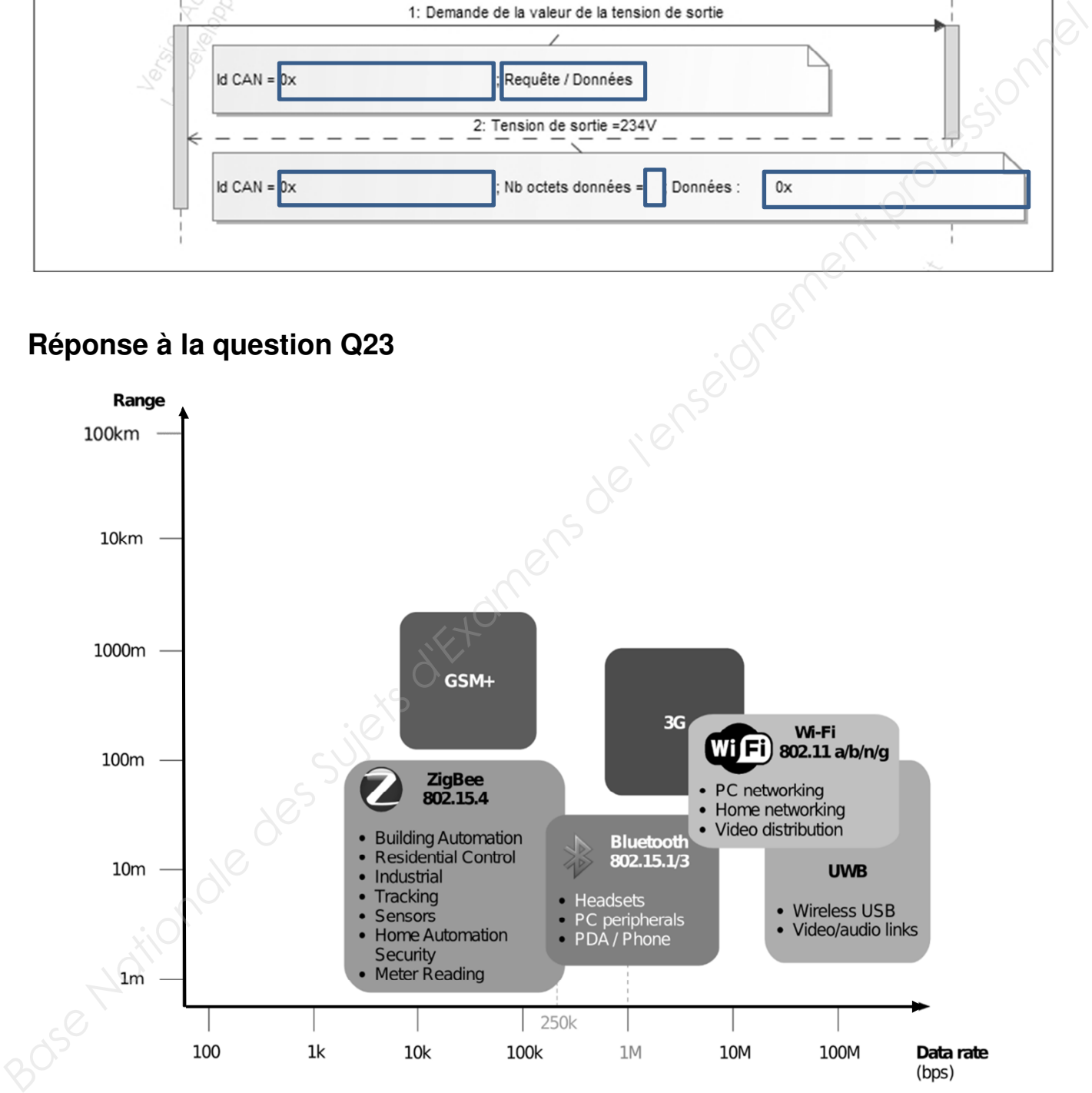

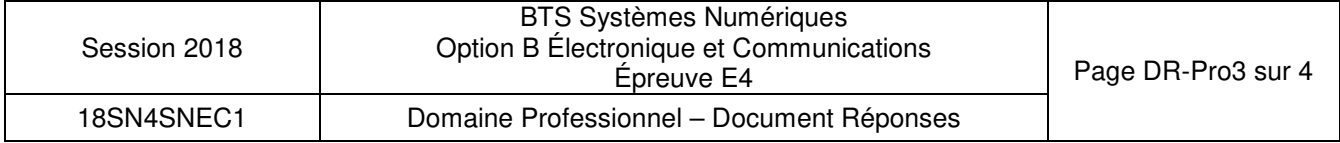

## **Réponse à la question Q26**

1- Passage en mode AT

………………………

2- Réglage du canal

ATS…….….=…………………+ ENTER

- 3- Réglage de la puissance maximale d'émission
	- ATS…..……=…………………+ ENTER
- 4- Passage en mode ping-pong master

……………………+ ENTER

# **Réponse à la question Q31**

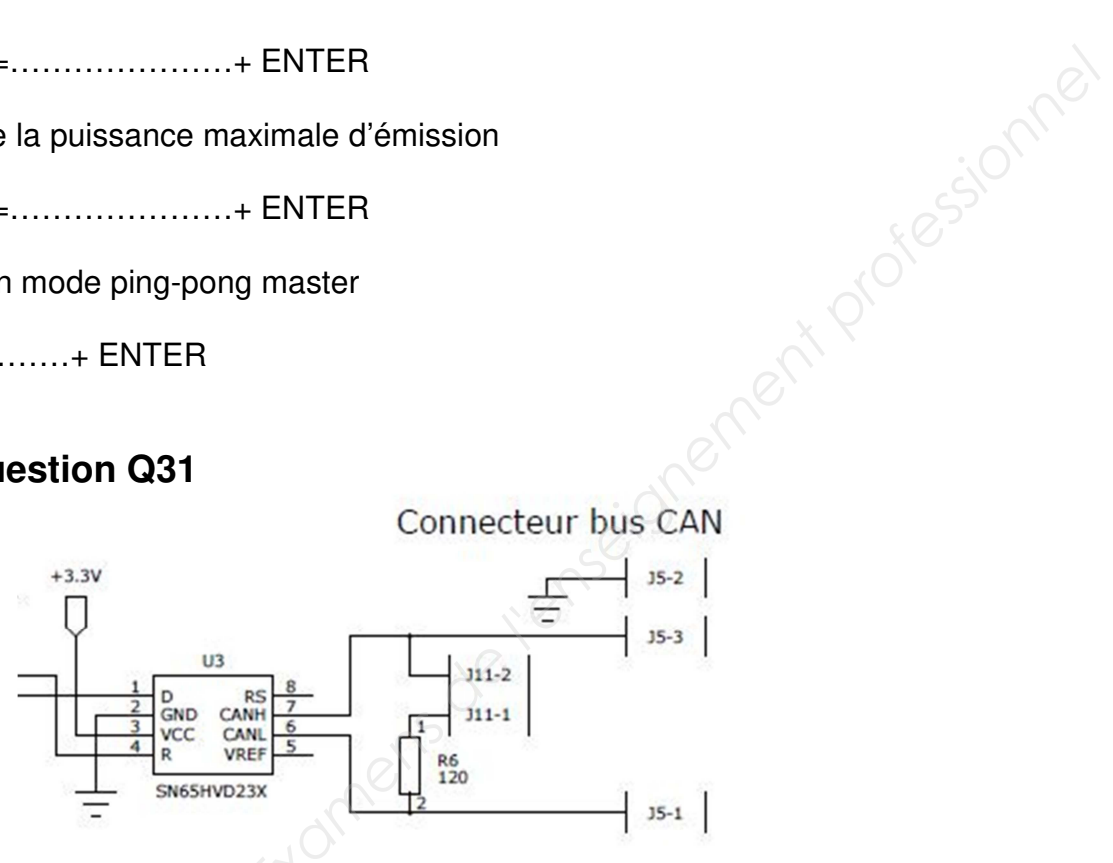

# **Réponse à la question Q35**

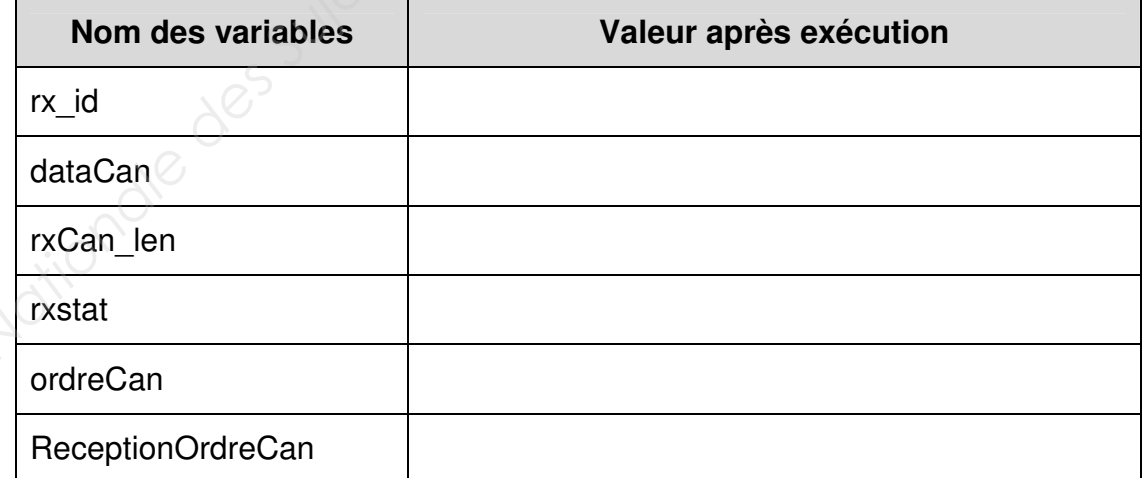

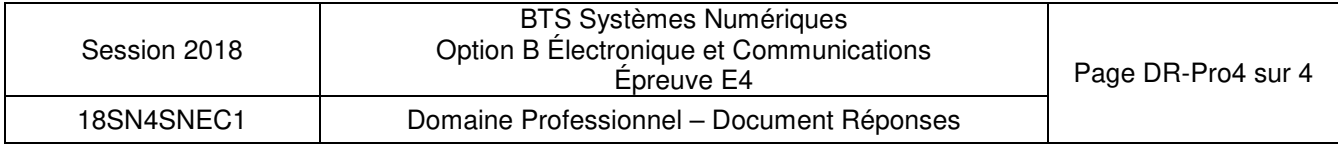

# **SUJET**

# **Option B Électronique et Communications**

Partie 2 Sciences physiques Durée 2 h coefficient 2

Ce sujet est composé de trois parties indépendantes.

## **Partie A. Choix des lampes**

**Problématique : remplacer les lampes des lampadaires pour un meilleur confort visuel .** 

Le remplacement des lampes d'éclairage public doit se faire en tenant compte de leur indice de rendu des couleurs (IRC). L'IRC est un indice qui indique la faculté d'un éclairage donné à se rapprocher de la lumière du soleil et de permettre de bien distinguer les couleurs des objets éclairés, c'est à dire la capacité d'une source de lumière à restituer les différentes couleurs du spectre visible sans en modifier les teintes. L'IRC maximum correspond à une lumière ayant le même spectre que celui de la lumière solaire. Cet IRC vaut 100.

On cherche à justifier le remplacement des lampes à vapeur de sodium sous haute pression (HPS) par des lampes à LED.

On donne figure 1 le diagramme énergétique de l'atome de sodium.

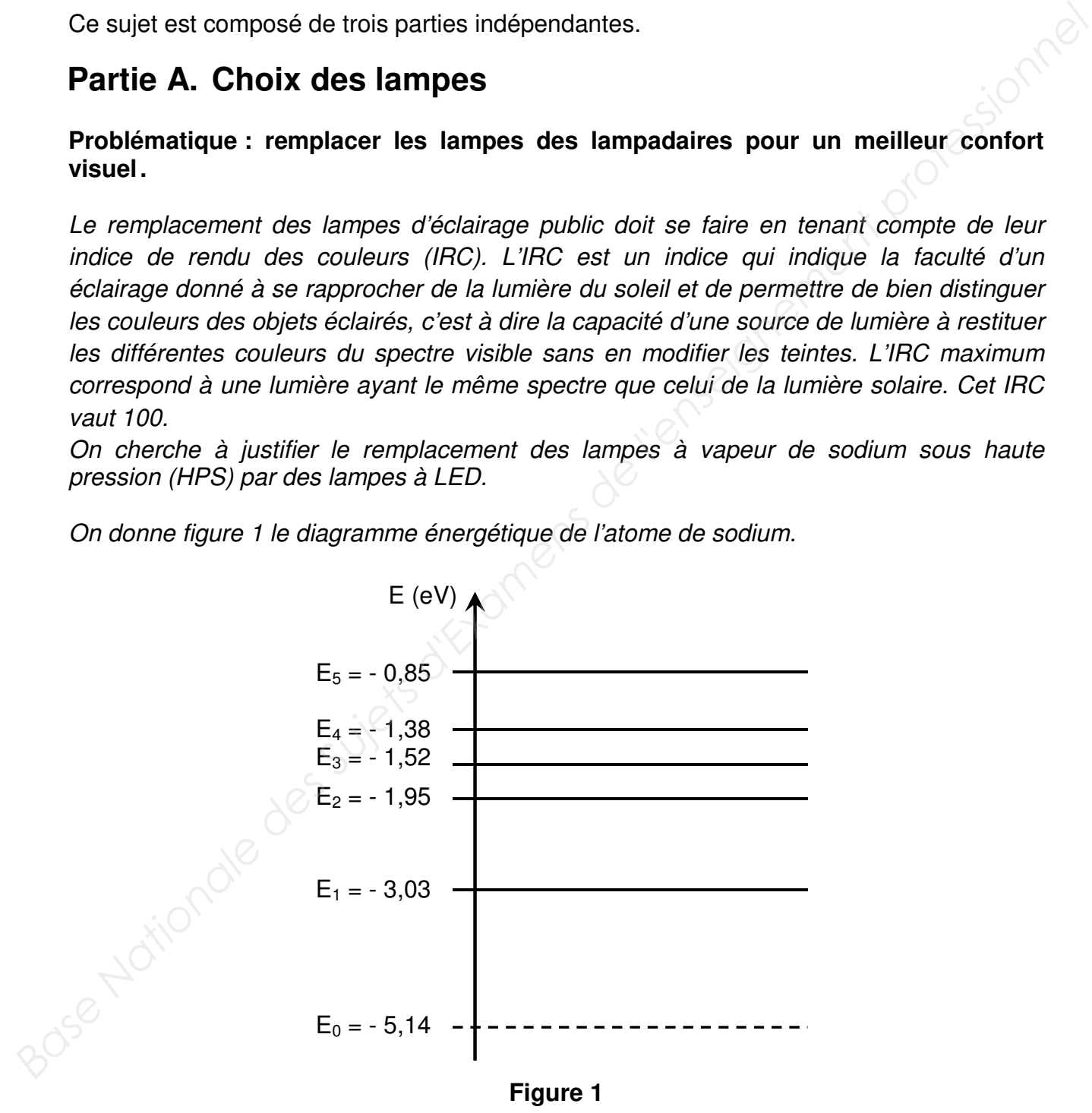

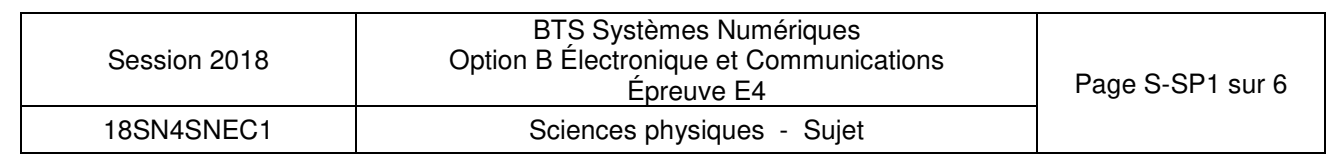

On rappelle que : 1 eV =  $1,6.10^{19}$  joule

Q36. Déterminer la variation d'énergie ∆E de l'atome de sodium entre les niveaux E<sub>1</sub> et E<sub>0</sub>. Elle est définie par  $\Delta E = E_1 - E_0$ . Elle sera exprimée en eV, puis en J.

Lors de la variation de niveau d'énergie ∆E, la lampe de sodium émet des photons de longueur d'onde notée λ.

La relation entre la variation de niveau d'énergie et la longueur d'onde est donnée par :

$$
\Delta E = \frac{h \cdot c}{\lambda} \text{ avec } h = 6.63 \cdot 10^{-34} \text{ m}^2 \cdot \text{kg} \cdot \text{s}^{-1}, \text{ c} = 3.00 \cdot 10^8 \text{ m} \cdot \text{s}^{-1} \text{ et } \Delta E \text{ en J.}
$$

**Q37.** Montrer que la valeur de la longueur d'onde λ correspondant à un photon d'énergie ∆E, vaut 589 nm.

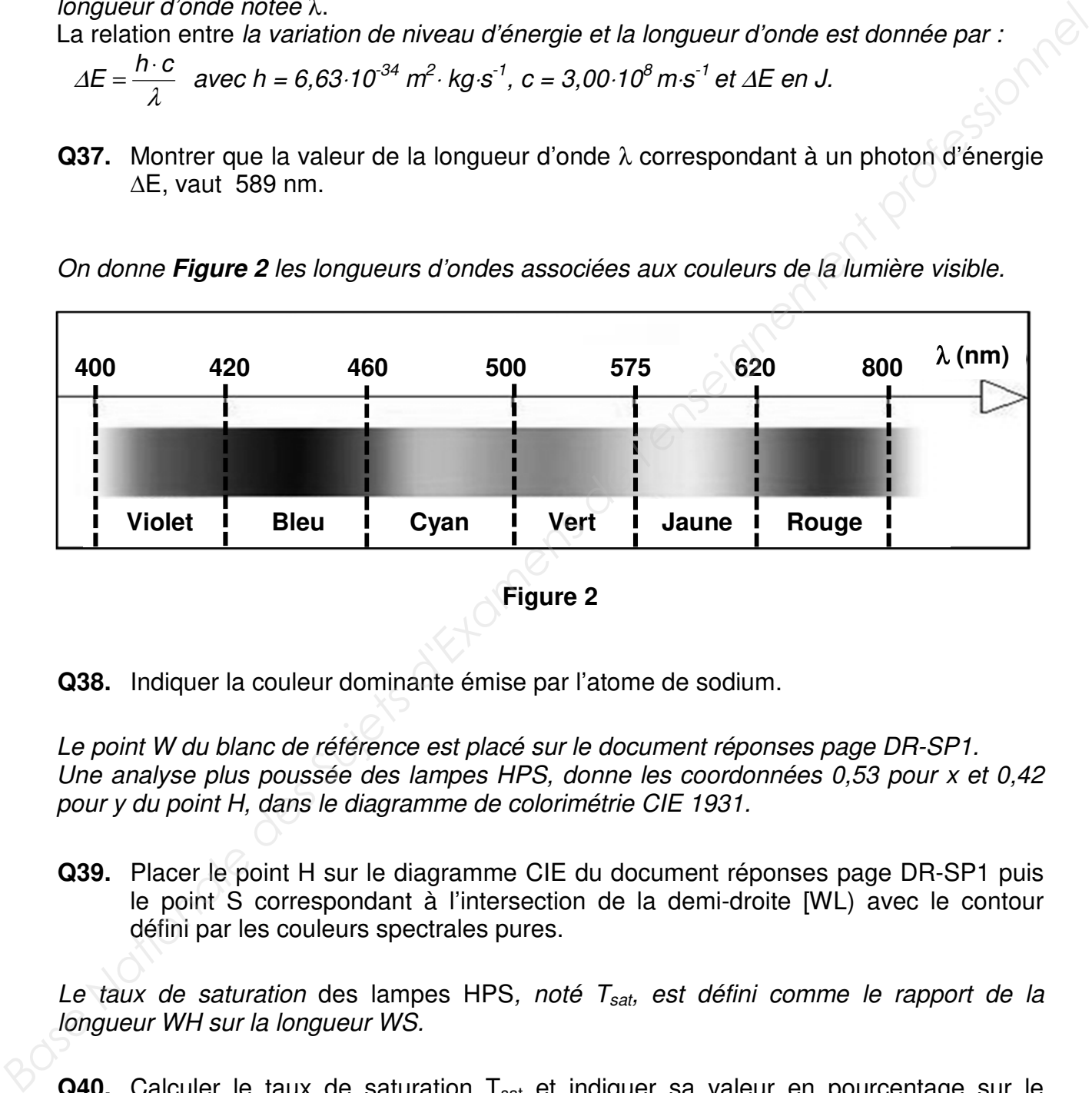

On donne **Figure 2** les longueurs d'ondes associées aux couleurs de la lumière visible.

**Figure 2**

**Q38.** Indiquer la couleur dominante émise par l'atome de sodium.

Le point W du blanc de référence est placé sur le document réponses page DR-SP1. Une analyse plus poussée des lampes HPS, donne les coordonnées 0,53 pour x et 0,42 pour y du point H, dans le diagramme de colorimétrie CIE 1931.

**Q39.** Placer le point H sur le diagramme CIE du document réponses page DR-SP1 puis le point S correspondant à l'intersection de la demi-droite [WL) avec le contour défini par les couleurs spectrales pures.

Le taux de saturation des lampes HPS, noté  $T_{sat}$ , est défini comme le rapport de la longueur WH sur la longueur WS.

**Q40.** Calculer le taux de saturation T<sub>sat</sub> et indiquer sa valeur en pourcentage sur le document réponses page DR-SP1.

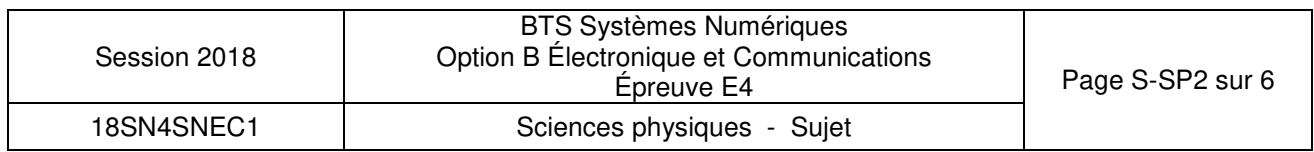

Pour avoir un IRC satisfaisant pour une source donnée, il faut que toutes les couleurs d'une mire donnée par la norme FD-X08-018 soient vues sous des teintes différentes. Deux points A et B, caractérisant chacun un élément de cette mire, ont été placés sur le diagramme du document réponses DR-SP1. Le point L des lampes à LED est placé sur le document réponses page DR-SP1.

- **Q41.** Montrer, en vous aidant du document réponses page DR-SP1 et de la figure 2, que l'élément caractérisé par le point A de la mire, éclairée par la LED (point L), prend la teinte verte. Préciser alors la longueur d'onde associée, notée λ<sub>ALed</sub>. On rappelle que la longueur d'onde est déterminée par l'intersection de la droite reliant les points A et L avec le contour des couleurs spectrales pures.
- **Q42.** Expliquer, en faisant apparaitre les constructions sur le document réponses page DR-SP1, si les points A et B de la mire sont vus sous des teintes différentes lorsqu'ils sont éclairés par la lampe HPS (point H) puis lorsqu'ils sont éclairés par la LED.
- **Q43.** Justifier le remplacement des lampes HPS par des lampes à LED. **Acceptationale des Sujets d'Examens de l'enseignement**

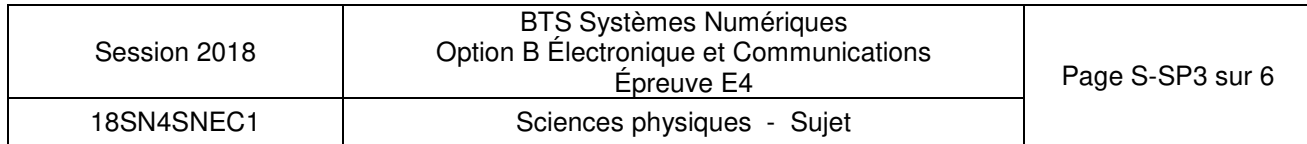

# **Partie B. Transmission radio par modulation LoRa**

#### **Problématique : comparer les modulations LoRa et FSK.**

La communication entre les passerelles et les lampadaires autonomes se fait par une liaison hertzienne avec un protocole de liaison LoRa (Long Range).

Pour la modulation LoRa, on transfère les informations par une variation linéaire de fréquence entre deux valeurs autour de la porteuse.

Nous allons étudier certaines caractéristiques de la modulation LoRa et les comparer à une transmission en modulation FSK (frequency shift keying).

On donne la densité spectrale de puissance de l'émission LoRa sur le document réponses page DR-SP2.

- Q44. Relever la fréquence centrale du spectre correspondant à la fréquence f<sub>p</sub> de la porteuse puis indiquer sa valeur arrondie à six chiffres sur le document réponses page DR-SP2.
- **Q45.** Mesurer l'encombrement spectral BW<sub>LORA</sub> et indiquer sa valeur en kHz sur le document réponses page DR-SP2.

On définit le débit utile, exprimé en bits/s,  $D = CR \cdot SF \cdot BW_{LORA} / 2^{SF}$  avec :

- $-le$  facteur d'étalement,  $SF = 8$ .
- le rendement du correcteur d'erreur CR = 4/8.
- *l'encombrement spectral BW<sub>LoRa</sub>* exprimé en Hz.
- **Q46.** Calculer le débit utile D.
- Q47. L'encombrement spectral noté BW<sub>FSK</sub> de la modulation FSK est défini par BW<sub>FSK</sub> = 2 (D +  $\Delta f$ ) avec  $\Delta f$  = 62,5 kHz. Calculer BW<sub>FSK</sub> pour ce même débit, puis le comparer avec l'encombrement spectral  $BW_{\text{LoBa}}$  de la modulation LoRa. *Base numerale and the rest bases des Subsettes et les languages de la modulation britanis se la profession haractions par une variation inclusion for the modulation LoRa, on transfere les informalions par une variation li*

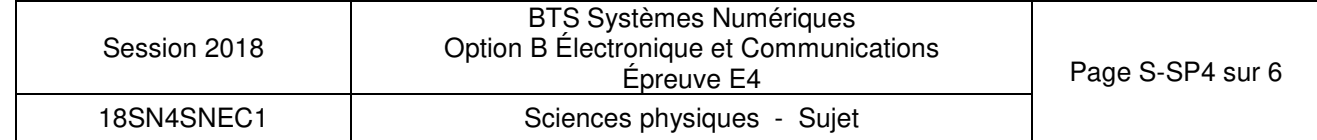

Le technicien désire enfin déterminer la sensibilité  $S_{\text{L}_0\text{B}_2}$  de la modulation LoRa et la comparer à la sensibilité  $S_{FSK}$  de la modulation FSK.

La sensibilité d'un appareil est la puissance reçue minimale pour un bon décodage.

On donne sur le document réponses page DR-SP3 les courbes de sensibilité des deux modulations en fonction du débit D en bits/s

**Q48.** Déterminer graphiquement, pour un débit D de 1 875 bits/s, les sensibilités S<sub>LoRa</sub> et S<sub>FSK</sub> des modulations LoRa et FSK puis indiquer leurs valeurs sur le document réponses page DR-SP3.

On rappelle que le rapport signal sur bruit, exprimé en dB, est  $(S/N) = S_{\text{dBm}} - N_{\text{dBm}}$ 

- **Q49.** Déterminer graphiquement les rapports signal sur bruit (S/N)<sub>LoRa</sub> et (S/N)<sub>FSK</sub> des liaisons LoRa et FSK pour le débit de D, puis indiquer leurs valeurs sur le document réponses page DR-SP3.
- **Q50.** Expliquer la particularité de la modulation LoRa vis-à-vis du rapport signal sur bruit. Base Nationale des Suifets d'Examens de les

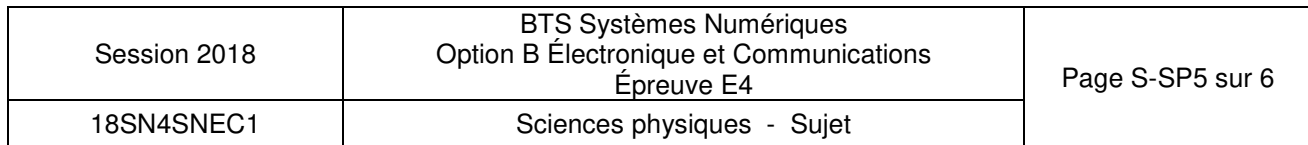

# **Partie C. Bilan de liaison des modulations LoRa**

#### **Problématique : vérification des performances annoncées d'une modulation LoRa**

La portée d'une modulation FSK est d'un kilomètre maximum. Un technicien cherche à déterminer la portée des modules utilisant la modulation LoRa de fréquence porteuse  $f_{p}$ , valant 869,525 MHz. Il dispose d'antennes adaptées pour le Wifi dont le gain, exprimé en dBi, est défini par  $G_i = -185.6 + 20 \cdot \log(t)$ , avec f en Hz.

**Q51.** Calculer le gain d'antenne G<sub>i</sub> à la fréquence d'utilisation f<sub>p</sub>

Le technicien utilise un module de puissance d'émission  $P_e$  qui vaut 20 dBm.

Le bilan de liaison et les gains d'antenne, pour une distance de propagation d de 100 m, sont donnés sur le document réponses page DR-SP4. En milieu urbain, l'équation de propagation donne le gain dû à la propagation  $G_{\text{prona}} = -40 \cdot \log(d) - 4$  avec d distance en mètres. *Base of the gain, exprimé en dBi, est défini par G*, = -185, 6 + 20 log(f), avec l'en Hz.<br> **Base Nationale de l'enseignement de la la fréquence d'utilisation f<sub>r</sub><br>
Le technicien utilise un module de puissance d'émission P** 

**Q52.** Calculer le gain noté G<sub>propa</sub> dû à la propagation, la puissance captée par l'antenne de réception, notée P<sub>captée</sub>, et la puissance reçue, notée P<sub>recue</sub>, en vous aidant du bilan de liaison puis indiquer leurs valeurs respectives sur le document réponses page DR-SP4.

Un extrait de la documentation du module LoRa utilisé est donné ci-dessous :

- Fréquences : 865-870 MHz
- Débit RF : de 180 à 10 000 bps
- Modulation : CSS (LORA)
- Puissance de sortie 14/20 dBm
- Sensibilité : -142 dBm
- Liaison radio : 161 dB
- Portée jusqu'à 25 km

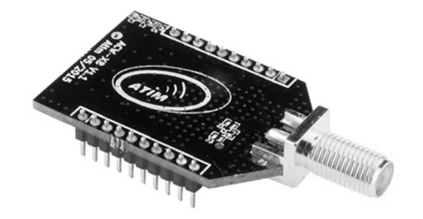

La sensibilité d'un récepteur correspond à la puissance minimale reçue assurant une bonne réception. Elle est notée P<sub>recue min</sub>.

**Q53.** Donner la valeur de la puissance minimale reçue P<sub>recue min</sub>.

**Q54.** Déterminer la portée théorique, notée d<sub>max</sub>, de la liaison LoRa.

La portée de la liaison LoRa est de l'ordre de 4 km.

**Q55.** Comparer la portée théorique à la portée d'une liaison FSK.

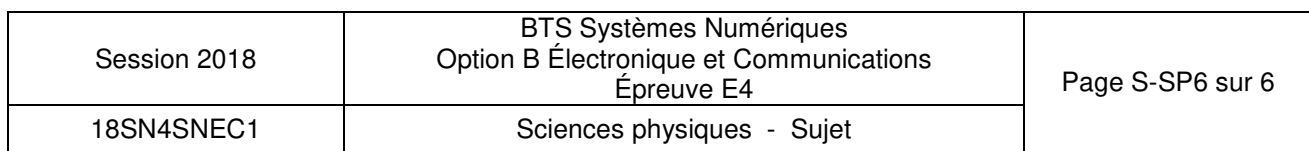

# **DOCUMENT RÉPONSES - Sciences Physiques**

# **À RENDRE AVEC LA COPIE**

**Réponses aux questions Q39 à Q42** 

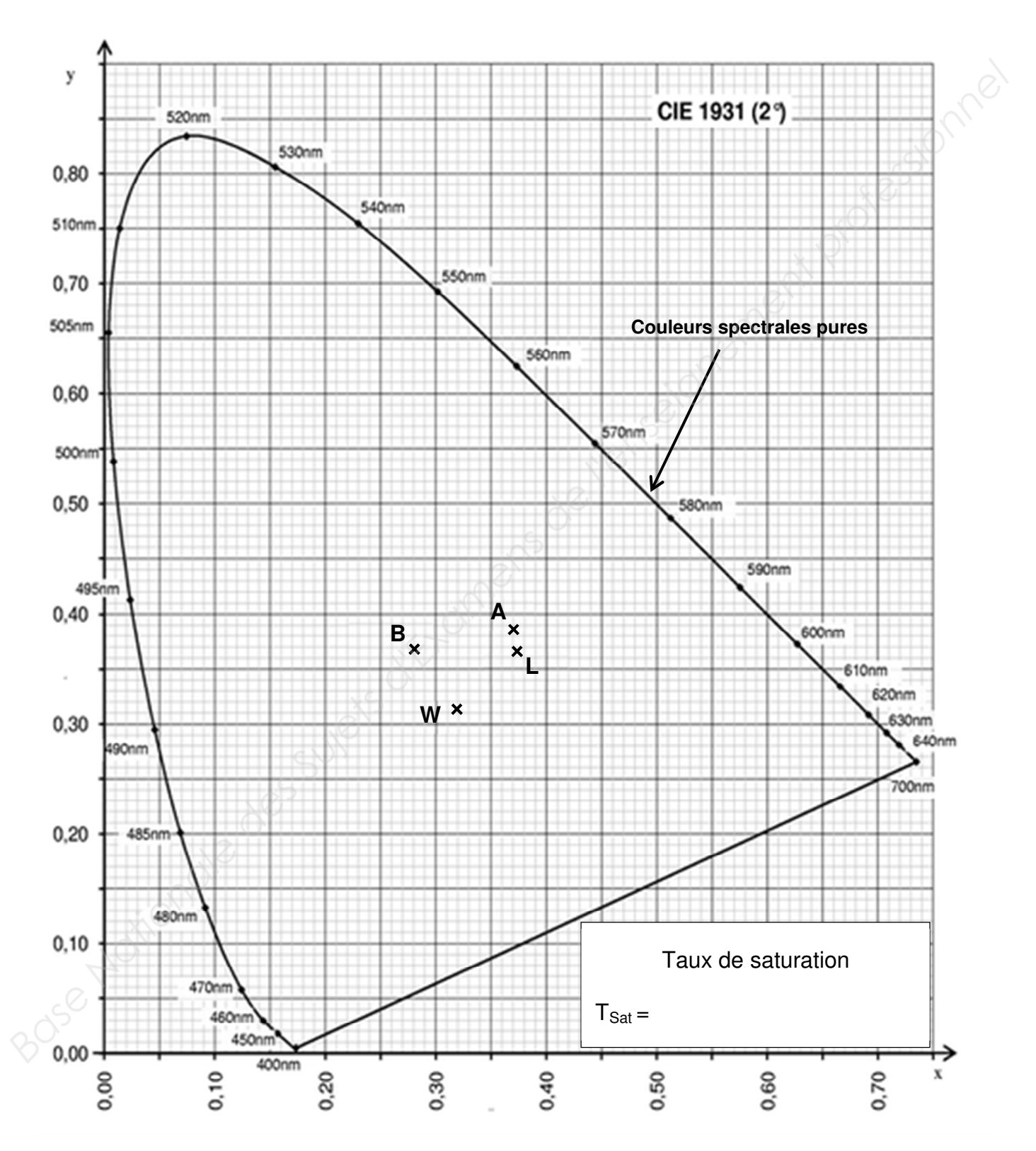

![](_page_20_Picture_72.jpeg)

#### **Réponses aux questions Q44 et Q45**

![](_page_21_Figure_1.jpeg)

![](_page_21_Picture_55.jpeg)

Span : 375 KHz

#### **Réponses aux questions Q48 et Q49**

![](_page_22_Figure_1.jpeg)

LoRa vs FSK sensitivity Comparaison

![](_page_22_Picture_101.jpeg)

Rapport signal sur bruit  $S/N$  (dB)

#### **Bilan de Liaison pour d = 100 m**

![](_page_23_Figure_2.jpeg)

![](_page_23_Picture_73.jpeg)

# **DOCUMENTATION**

![](_page_24_Picture_70.jpeg)

![](_page_24_Picture_71.jpeg)

La solution Augier pour réaliser un système de gestion de l'éclairage d'une ville est décrite par les diagrammes suivants :

![](_page_25_Picture_2.jpeg)

![](_page_25_Picture_36.jpeg)

#### On retrouvera dans chaque quartier la structure suivante :

![](_page_26_Figure_1.jpeg)

![](_page_26_Picture_37.jpeg)

# **Variateur Augier Compacto II**

# **ECONOMISEURS D'ENERGIE COMPACTO II**

Variateur - Régulateur BT pour l'Eclairage Public

![](_page_27_Picture_3.jpeg)

#### **Applications**

Gestion de l'éclairage public, des routes et autoroutes, des bâtiments industriels et commerciaux, de l'éclairage fonctionnel, architectural et festif, des rocades et parkings, des zones portuaires et aéroportuaires…

### **Tensions et Puissances pour le Compacto II**

![](_page_27_Picture_62.jpeg)

## **Exemple d'application**

![](_page_27_Figure_9.jpeg)

![](_page_27_Picture_63.jpeg)

# **AUGIER BOX II**

## Module de Télésurveillance pour l'Eclairage Public

L'**AUGIER-Box II**® est un automate qui assure la surveillance totale des éléments de l'armoire électrique et des évènements survenant au réseau.

L'**AUGIER-Box II**® est équipée d'un modem 3G qui vous informe par SMS, directement sur votre téléphone ou au travers d'un poste de supervision.

L'**AUGIER-Box II**® embarque un serveur Web permettant son paramétrage via smartphone ou tablette PC (liaison WiFi).

# **L'AUGIER-Box II® Intègre**

![](_page_28_Picture_7.jpeg)

- Une carte électronique utilisant un processeur de dernière génération, et assurant la surveillance, la commande,
- La gestion de l'heure, la mesure et la détection de défauts,
- Un modem 3G avec batterie, support de carte SIM et une antenne intégrée,
- Un modem WiFi permettant le paramétrage via un smartphone ou une tablette PC,
- Un récepteur GPS permettant la géolocalisation de l'armoire,
- Une horloge astronomique pour la commande de l'éclairage,
- Des ports de communication : RS485/422, CAN, Télé info EDF, Ethernet,
- Des entrées/sorties filaires : 8 entrées TOR, 1 entrée analogique 4-20mA, 2 sorties contact.

# **Fonctionnalités de l'AUGIER-Box II®**

Installée à l'intérieur de l'armoire d'éclairage, elle permet de surveiller et de contrôler les différents éléments du réseau d'éclairage :

- Allumage / Extinction de l'éclairage (commande du contacteur),
- Mesure de la tension du réseau d'éclairage,
- Disparition / Réapparition de la tension d'alimentation et du réseau d'éclairage,
- Défaut d'enclenchement de l'éclairage (défaut contacteur ou du système de commande),
- Surveillance de l'état des lampes,
- Surconsommation (défaut, surcharge, piratage).

Ces mesures, détections et états sont diffusés grâce aux éléments constitutifs suivants :

- Liaison sans fil : l'AUGIER-Box II® comporte un modem permettant de communiquer toute alarme par SMS via le réseau 3G (téléalarme envoyée sur un téléphone mobile), et toute autre information ou mesures sur le réseau 3G (contrôle et supervision).
- Bus de communication : l'AUGIER-Box II® comporte des bus de différentes technologies (CAN, RS485, Télé Info EDF), autorisant la connexion directe avec des modules ou des appareils externes.

![](_page_28_Picture_195.jpeg)

# **Messagerie CAN du Compacto II**

Un extrait de la messagerie CAN du Compacto II est donné ci-dessous :

![](_page_29_Picture_97.jpeg)

#### **I. GENERALITES**

L'interface CAN permet de paramétrer les Compacto (mode de fonctionnement, paramètres). Elle permet aussi de récupérer des informations (alarmes et défauts, tension, puissances, énergies, …).

Chaque VECM possède un 'Identifiant VECM', valeur codée sur un octet, par défaut égale à 0 et accessible dans la table Jbus.

Caractéristiques du réseau CAN : CAN étendu, 250 kBauds.

Pour changer un paramètre du Compacto, il faut renseigner l'identifiant 21 bits correspondant et l'identifiant VECM de 8 bits qui correspond au Compacto.

Quand le Compacto répond à une trame de requête il renseigne son identifiant VECM.

![](_page_29_Picture_98.jpeg)

### **II. MESSAGES CAN**

### **II.1 TRAMES DE DONNEES (extrait)**

![](_page_29_Picture_99.jpeg)

![](_page_29_Picture_100.jpeg)

![](_page_29_Picture_101.jpeg)

#### **II.1.5 DATE & HEURE**

![](_page_30_Picture_36.jpeg)

![](_page_30_Picture_37.jpeg)

![](_page_30_Picture_38.jpeg)

# **II.2 TRAMES DE REQUÊTES (extrait)**

![](_page_30_Picture_39.jpeg)

![](_page_30_Picture_40.jpeg)

![](_page_30_Picture_41.jpeg)

## **I. GENERALITES**

Le bus CAN (Controller Area Network) est né pour répondre au besoin d'assurer une communication de type série entre plusieurs calculateurs dans les véhicules automobiles. Ce bus a été développé par BOSCH en 1983 et sa première normalisation référencée IS011519 date de 1994. Cette norme également notée CAN 1.0 ou CAN Low Speed (LS) a un débit pouvant atteindre 125 kbits/s.

Depuis, la norme du protocole du bus CAN définit deux autres formats dont la normalisation IS011898 date de 1994 nommés également CAN High Speed :

- Version standard CAN 2.0 A (champ identificateur sur 11 bits)
- Version étendu CAN 2.0 B (champ identificateur sur 29 bits)

Le débit de transmission sur le réseau CAN High Speed est de 125 kbits/s jusqu'à 1 Mbits/s.

![](_page_31_Figure_7.jpeg)

Comme illustré ci-dessus, un réseau CAN est constitué d'un médium (le support physique qui transporte le signal informationnel), qui utilise deux fils électriques en mode différentiel : CAN\_H et CAN\_L.

Cette paire de fils (généralement torsadée pour des problèmes de CEM) est raccordée à chaque calculateur (appelé nœud) grâce à une paire d'amplificateurs différentiels intégrés au boîtier et appelée "transceiver" (ou interface de ligne).

Le nombre de calculateurs branchés sur la même paire est limité. La paire de fils est chargée par deux résistances de terminaison ( $R_T$  = 120  $\Omega$  chacune).

Le "transceiver" est relié au bloc gestionnaire du protocole CAN par deux lignes logiques : transmission (Tx) et réception (Rx).

Le gestionnaire du protocole CAN comporte des *buffers* d'émission, des *buffers* et des filtres de messages en réception. Souvent, le microcontrôleur intègre le gestionnaire du protocole CAN.

![](_page_31_Picture_124.jpeg)

# **II. FORMAT D'UNE TRAME STANDARD (CAN 1.0 ou CAN 2.0A)**

![](_page_32_Figure_1.jpeg)

#### **II.1 SOF (START OF FRAME)**

Constitué par un seul bit, de niveau dominant (niveau '0'), indique aux nœuds le début de la trame. La détection du front descendant du SOF par les nœuds va leur permettre de se synchroniser sur la trame en cours de transmission.

#### **II.2 CHAMP D'ARBITRAGE**

Constitué de l'identificateur du message (11 bits en trame standard) et du bit RTR (Remote Transmission Request). L'identificateur de longueur 11 bits est spécifique à chaque message. Le bit de poids fort de l'identificateur est transmis en premier.

Le bit RTR de niveau dominant indique que c'est une trame de données qui est en cours de transmission.

Le bit RTR de niveau récessif (niveau '1') indique que c'est une trame de requête (absence du champ de données) qui est en cours de transmission.

La trame de requête est envoyée par un nœud vers les autres nœuds pour demander un renvoi de données.

Le champ d'arbitrage influe sur l'attribution du bus dans le cas où deux nœuds ou plus émettent simultanément leurs trames.

Pour éviter les collisions et par conséquent la destruction de la trame, l'arbitrage du bus CAN s'appuie sur l'évaluation des identificateurs commençant la trame.

#### **II.3 CHAMP DE COMMANDE**

Constitué de 6 bits :

- 2 bits r1 et r0 : sont réservés et toujours au niveau dominant.
- 4 bits formant le champ DLC qui indiquent le nombre d'octets qui seront transmis dans le champ de données.

#### **II.4 CHAMP DE DONNEES**

Constitué de 0 à 8 octets maximum de données utiles, l'octet le plus significatif est transmis en premier et les bits de chaque octet sont transmis dans l'ordre MSB ….. LSB.

![](_page_32_Picture_161.jpeg)

#### **II.5 CHAMP CRC**

C'est un code de contrôle, constitué de 15 bits, suivi d'un bit délimiteur au niveau récessif.

#### **II.6 CHAMP D'ACQUITTEMENT ACK**

Constitué de 2 bits : le bit ACK SLOT suivi d'un bit ACK délimiteur, qui est récessif.

#### **II.7 FIN DE TRAME EOF**

Constitué de 7 bits au niveau récessif, il permet d'identifier la fin de la trame.

#### **III. FORMAT D'UNE TRAME ETENDUE (CAN 2.0B)**

![](_page_33_Figure_7.jpeg)

La trame d'arbitrage est constituée de l'identificateur principal sur 11 bits et complétée par une seconde partie de 18 bits supplémentaires.

Un bit récessif SRR est ajouté pour indiquer la fin de l'identificateur principal et informer de l'existence de l'identificateur "low Id".

Le bit IDE récessif indique que la trame est étendue.

#### **IV. TECHNIQUE DE BIT DE BOURRAGE « STUFFING »**

La synchronisation des nœuds récepteurs sur le nœud émetteur exploite les transitions entre les niveaux récessif et dominant.

Pour éviter une longue suite de niveaux identiques, le gestionnaire du protocole introduit (au niveau de la transmission TxD), après 5 bits de niveaux identiques (dominants ou récessifs), un bit supplémentaire de niveau opposé pour casser le rythme, c'est ce qu'on appelle le bit de "bourrage" ou de "stuffing".

Cette technique allonge bien sûr la longueur de la trame et donc le temps de sa transmission.

Quant aux nœuds récepteurs, ils feront l'opération inverse, c'est-à-dire, enlever les bits de "stuffing" (qui peuvent être présents dans le signal RxD) avant de traiter le contenu de la trame. Voici un exemple qui illustre la technique de bourrage :

![](_page_33_Figure_16.jpeg)

![](_page_33_Picture_106.jpeg)

On entend par lampadaire autonome, un lampadaire non relié au réseau électrique de la ville. L'énergie nécessaire pour l'éclairage est issue d'un panneau solaire. Elle va être stockée tout au long de la journée dans une batterie pour pourvoir être utilisée la nuit pour éclairer les rues.

![](_page_34_Figure_2.jpeg)

On retrouvera dans un quartier où il y a des lampadaires autonomes la structure suivante :

Pour pouvoir intégrer ces lampadaires dans l'installation filaire existante, il faut les équiper d'une liaison radio et créer une passerelle de communication CAN-radio pour l'insérer sur le bus CAN de l'Augier-Box.

Le type de liaison radio choisie ici est une liaison LoRa. LoRa est une modulation utilisée pour créer une communication longue portée. Basée sur une modulation à étalement de spectre (CSS), LoRa atteint les mêmes caractéristiques de faible consommation que les autres modulations, tout en gagnant sur la portée de communication atteinte.

L'étalement de spectre est utilisé depuis des décennies dans le domaine des communications militaires et spatiales de par sa robustesse aux interférences et sa grande distance des communications.

![](_page_34_Picture_72.jpeg)

### Généralités module LoRaBee (ARM-N8-LRN)

Ce petit module de communication peut être paramétré par commandes AT (en local).

Ce modèle est spécialement adapté pour la réalisation d'applications de transmission de données point à point ou multipoints et ne nécessite ni abonnement, ni de réseau spécifique.

Informations générales :

- Fréquences : 865-870MHz
- Débit RF : de 180 à 10000 bps
- Modulation : CSS (LORA)
- Puissance de sortie 14/20 dBm
- Sensibilité : -142dBm
- Liaison radio : 161dB
- Portée jusqu'à 25km
- Interfaces : UART

Applications :

- Bâtiments intelligents,
- Télémétrie,
- Alarme sans fil et des systèmes de sécurité
- Télécommande
- M2M
- Capteurs sans fil
- Internet des objets

Modes de fonctionnement :

- Mode transparent « UART/RF bridge »
- Mode paramétrage « AT » local et distant
- Modes tests : Ping-pong ; Porteuse pure ; Réception continue ; Lecture RSSI

## **Commandes AT**

#### **Mode test**

![](_page_35_Picture_217.jpeg)

#### **Paramétrage radio (partiel)**

![](_page_35_Picture_218.jpeg)

![](_page_35_Picture_219.jpeg)

![](_page_35_Picture_31.jpeg)

#### Canaux radio du LoRaBee

![](_page_36_Picture_110.jpeg)

Puissance d'émission pour une bande passante (BW) réglée à 125 kHz.

# **LED KP-2012LSGC de chez Kingbright**

![](_page_36_Picture_111.jpeg)

![](_page_36_Picture_112.jpeg)

![](_page_37_Figure_1.jpeg)

![](_page_37_Picture_40.jpeg)

#### **Description :**

The SN65HVD230, SN65HVD231, and SN65HVD232 controller area network (CAN) transceivers are compatible to the specifications of the ISO 11898-2 High Speed CAN Physical Layer standard (transceiver). These devices are designed for data rates up to 1 megabit per second (Mbps), and include many protection features providing device and CAN network robustness. The SN65HVD23x transceivers are designed for use with the Texas Instruments 3.3 V µPs, MCUs and DSPs with CAN controllers, or with equivalent protocol controller devices. The devices are intended for use in applications employing the CAN serial communication physical layer in accordance with the ISO 11898 standard.

The RS pin (pin 8) on the SN65HVD230 and SN65HVD231 provides three different modes of operation : high speed mode, slope control mode, and low-power mode. The high speed mode of operation is selected by connecting the RS pin to ground, allowing the transmitter output transistors to switch on and off as fast as possible with no limitation on the rise and fall slopes. The rise and fall slopes can also be adjusted by connecting a resistor in series between the RS pin and ground. The slope will be proportional to the pin's output current. With a resistor value of 10 kΩ the device will have a slew rate of ~15 V/µs, and with a resistor value of 100 kΩ the device will have a slew rate of ~2 V/µs.

![](_page_38_Picture_106.jpeg)

![](_page_38_Figure_5.jpeg)

Figure 33. HVD230 Driver Output Signal Slope vs Slope Control Resistance Value

![](_page_38_Picture_107.jpeg)